## **Установить PACTware**

### **Как установить?**

- 1. Зайти в раздел загрузки на официальном сайте [PACTware.](https://pactware.com/service/download)
- 2. Выбрать, откуда скачать. Например, [VEGA](https://www.vega.com/en/home_us/downloads)
- 3. В поиске по загрузкам ввести "PACTware" и выбрать "DTM Collection and PACTWARE"

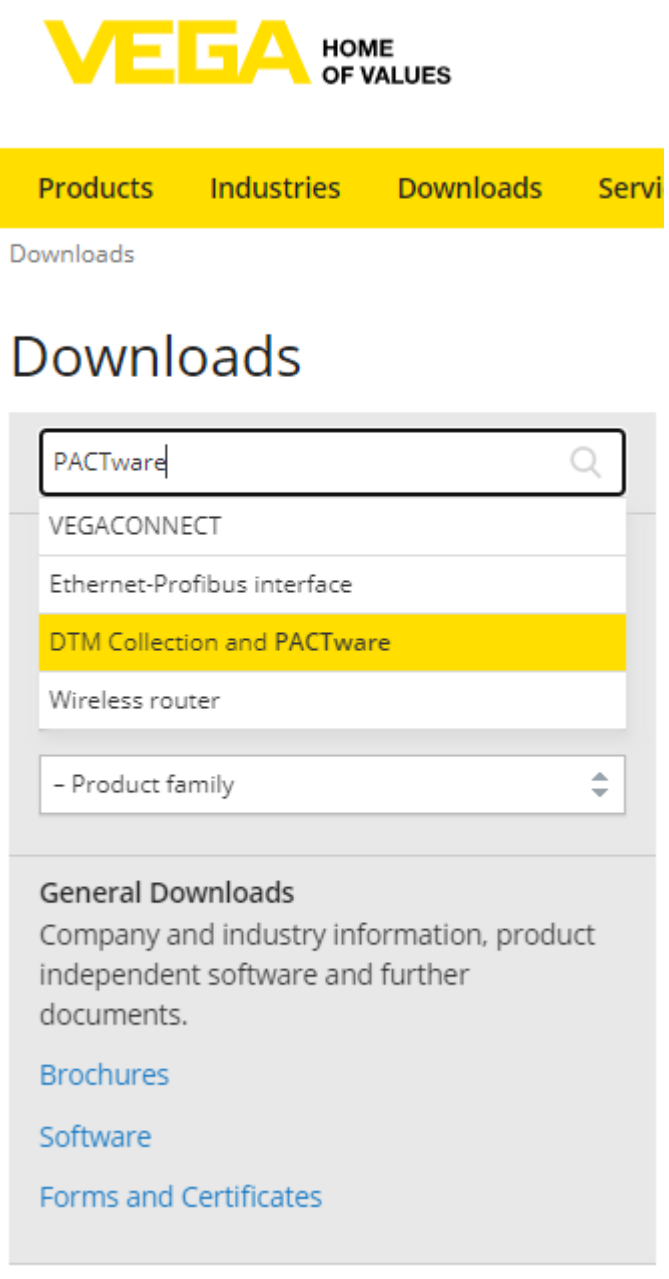

4. Перейти в раздел "software" – "PACTware 6.1"

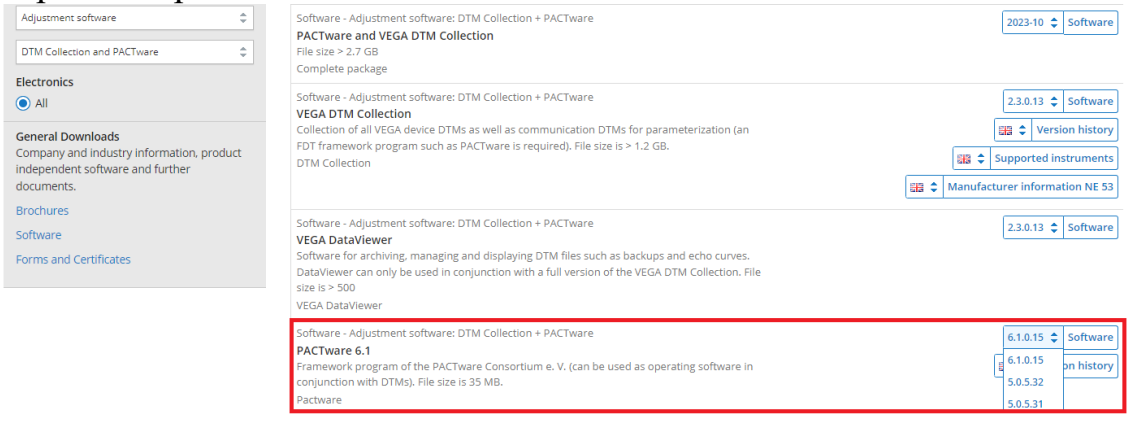

- 5. Выбрать интересующую версию и начать загрузку
- 6. Распаковать и следовать инструкциям установщика
- 1. В инструкции будет описана PACTware 6.1, но DTM работает и на предыдущих версиях
- 2. Перед использованием DTM нужно установить [драйвер](https://www.pepperl-fuchs.com/global/en/classid_1804.htm?view=productdetails&prodid=32796#software) для HARTмодема

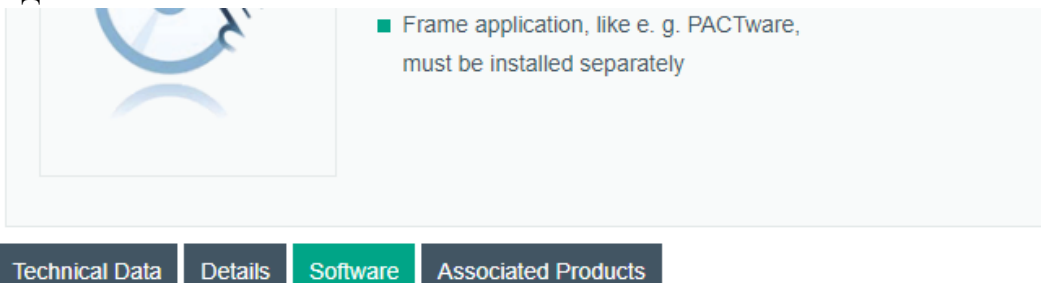

Please note: All product-related documents, such as certificates, declarations of conformity, etc., which conversion under the name PepperI+Fuchs GmbH or PepperI+Fuchs AG, also apply to PepperI+Fuchs

Land

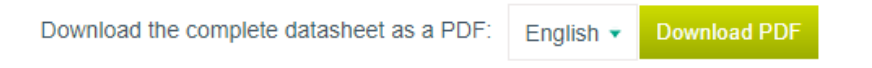

#### Software: DTM HART Comm

**Device Description Files/Drivers** Release Info File Ty HART Comm DTM / HART Comm DTM  $1.0.55$ ZIP

3.

4. Скачается zip-файл, распаковать и запустить Setup.exe (тип установки: полный)

## **Установить DTM KTM RUMASS**

#### 5. В отправленном установщике DTM запустить Setup.exe

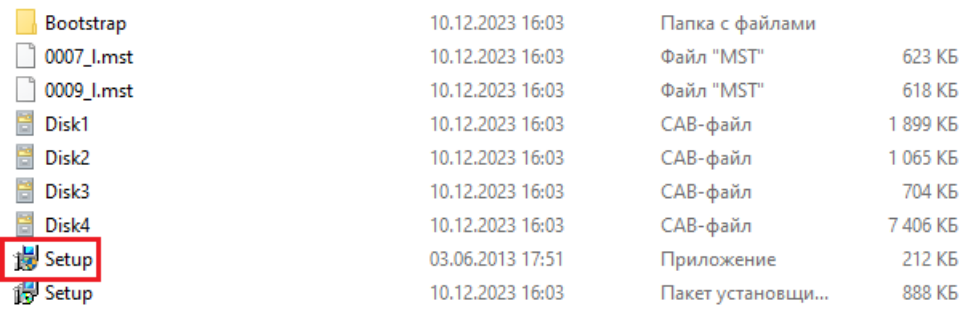

6. Следовать инструкциям установщика (тип установки: полный)<br> $\frac{1}{N}$ Мастер установки для KTM RUMASS DTM Library Package  $\times$  $\times$ 

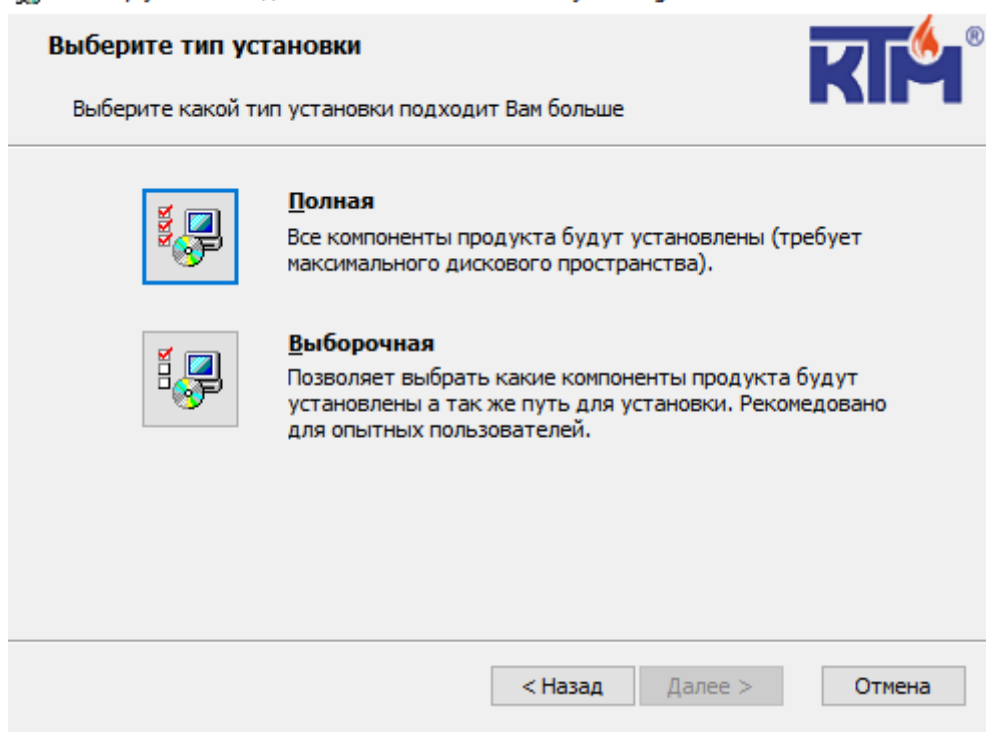

- 7. После всех установок перезагрузить компьютер
- 8. Запустить PACTware 6.1
- 9. Создать новый проект

10. Нажать на 3 точки в правом углу и нажать на "Обновить каталог приборов"

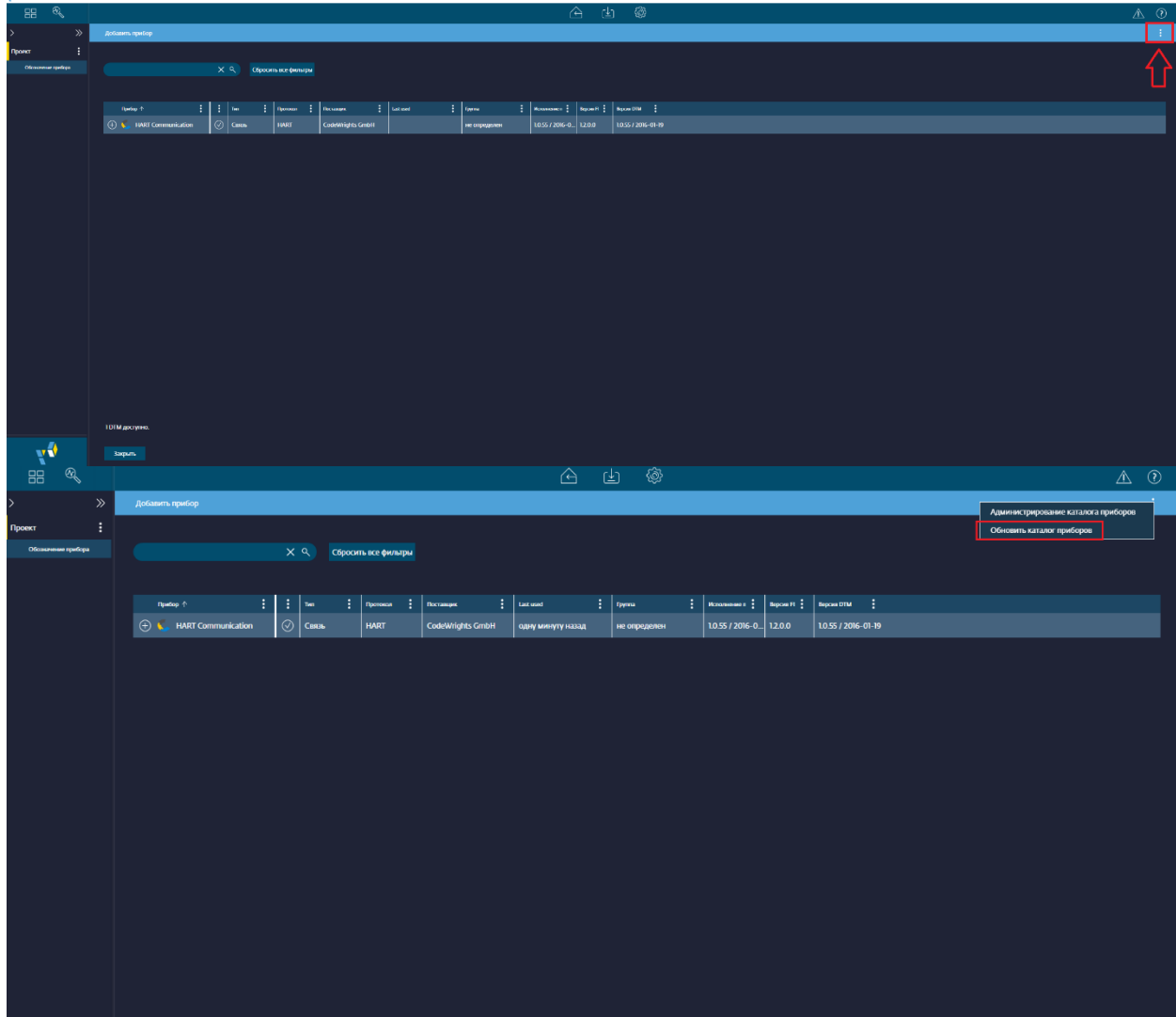

11. Подключить HART Communication, нажав на "+"

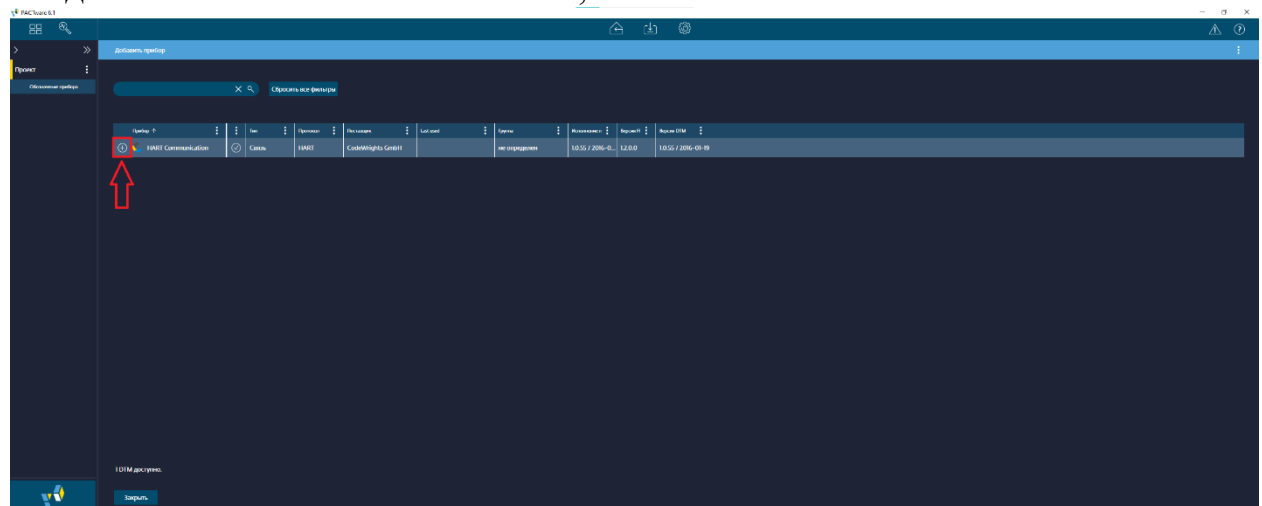

## 12. Изменить COM-порт (двойной клик)

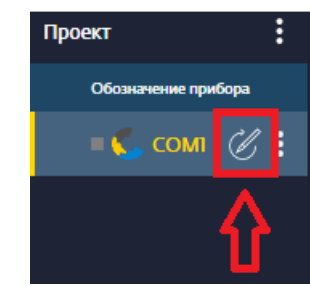

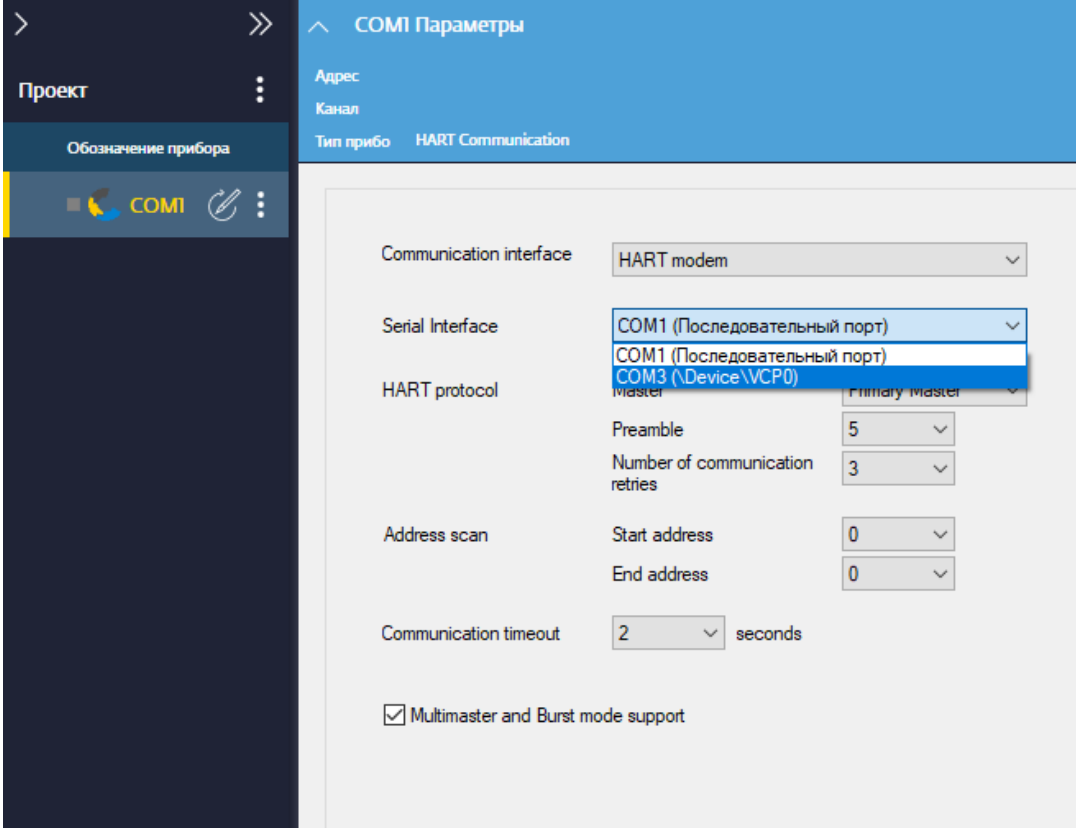

## 13. Нажать «Apply», затем «ОК»

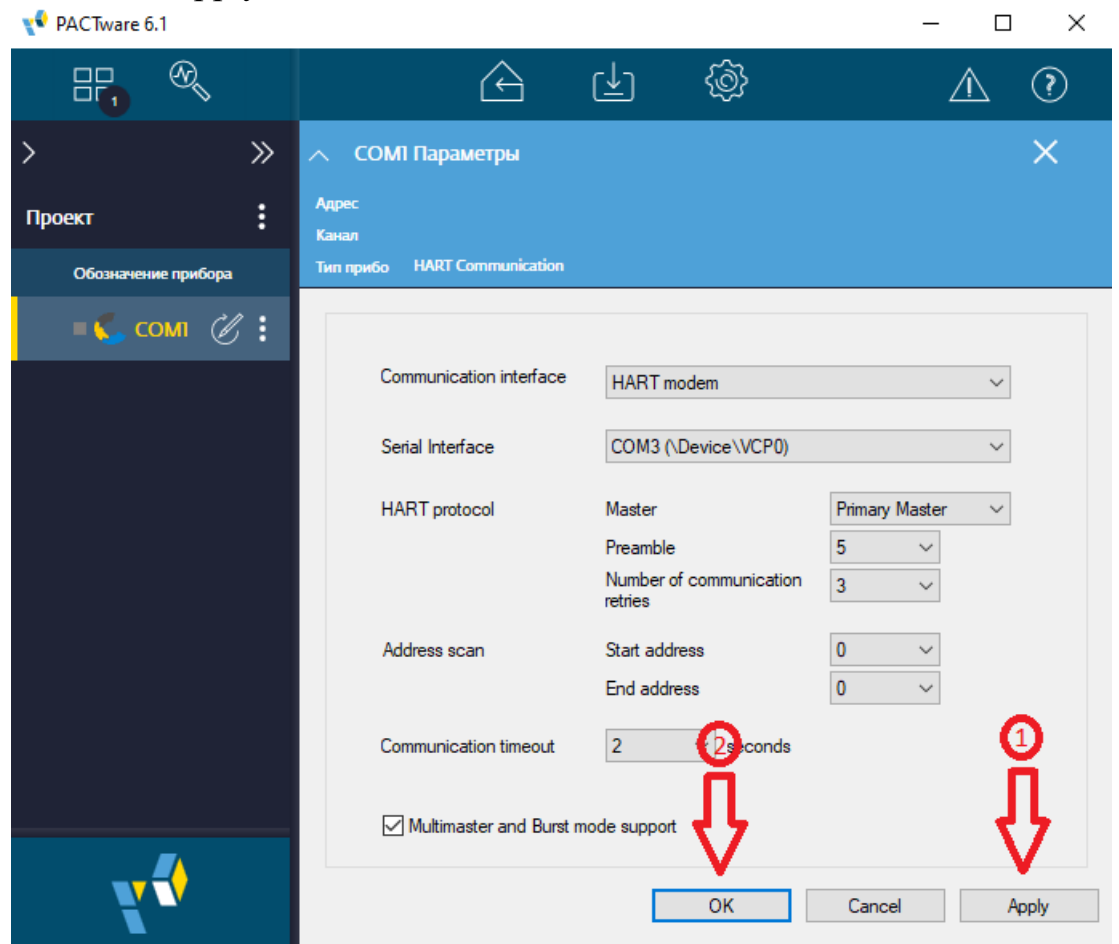

14. Подключить датчик, нажав на "+"

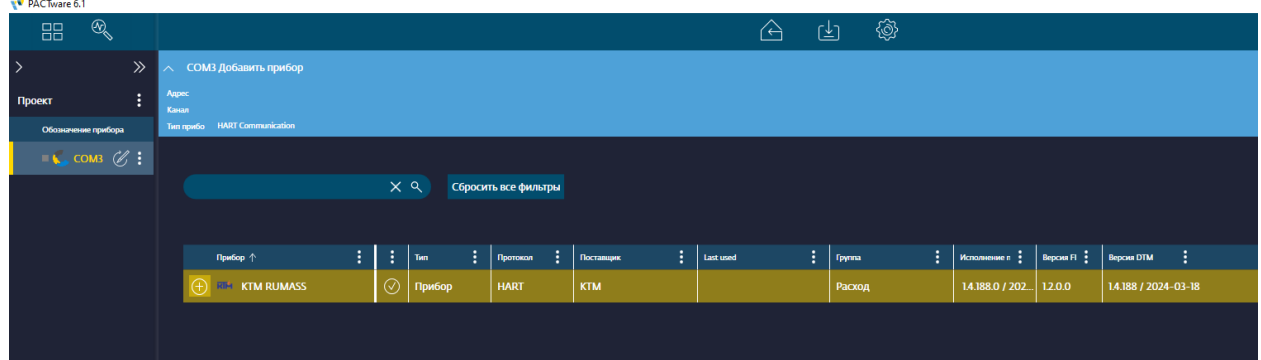

15. Нажать правой кнопкой мыши на значок датчика и нажать "Подключить"

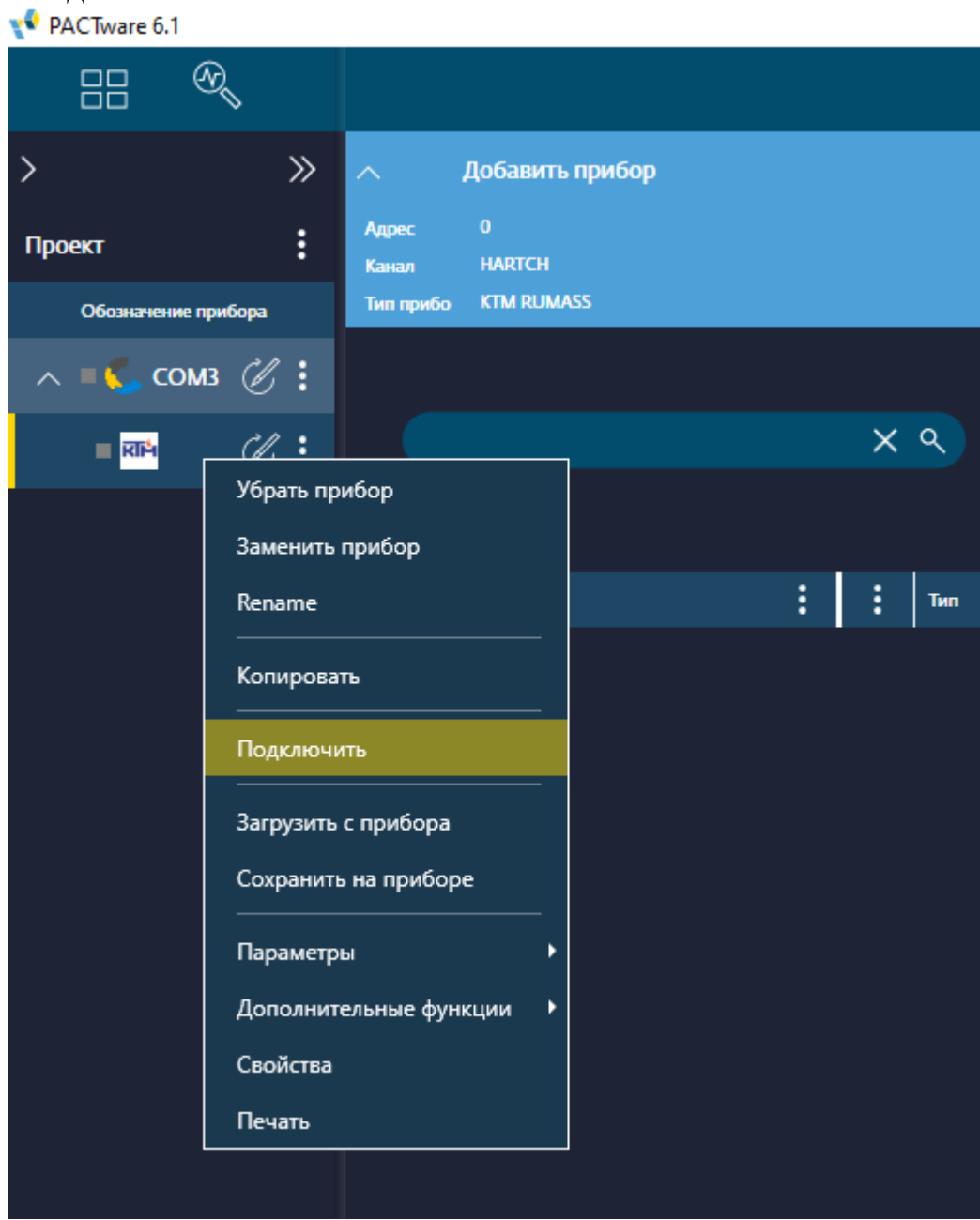

16. Опять нажать на датчик и выбрать Параметры – Параметрирование онлайн<br>⊮• РАСТware 6.1

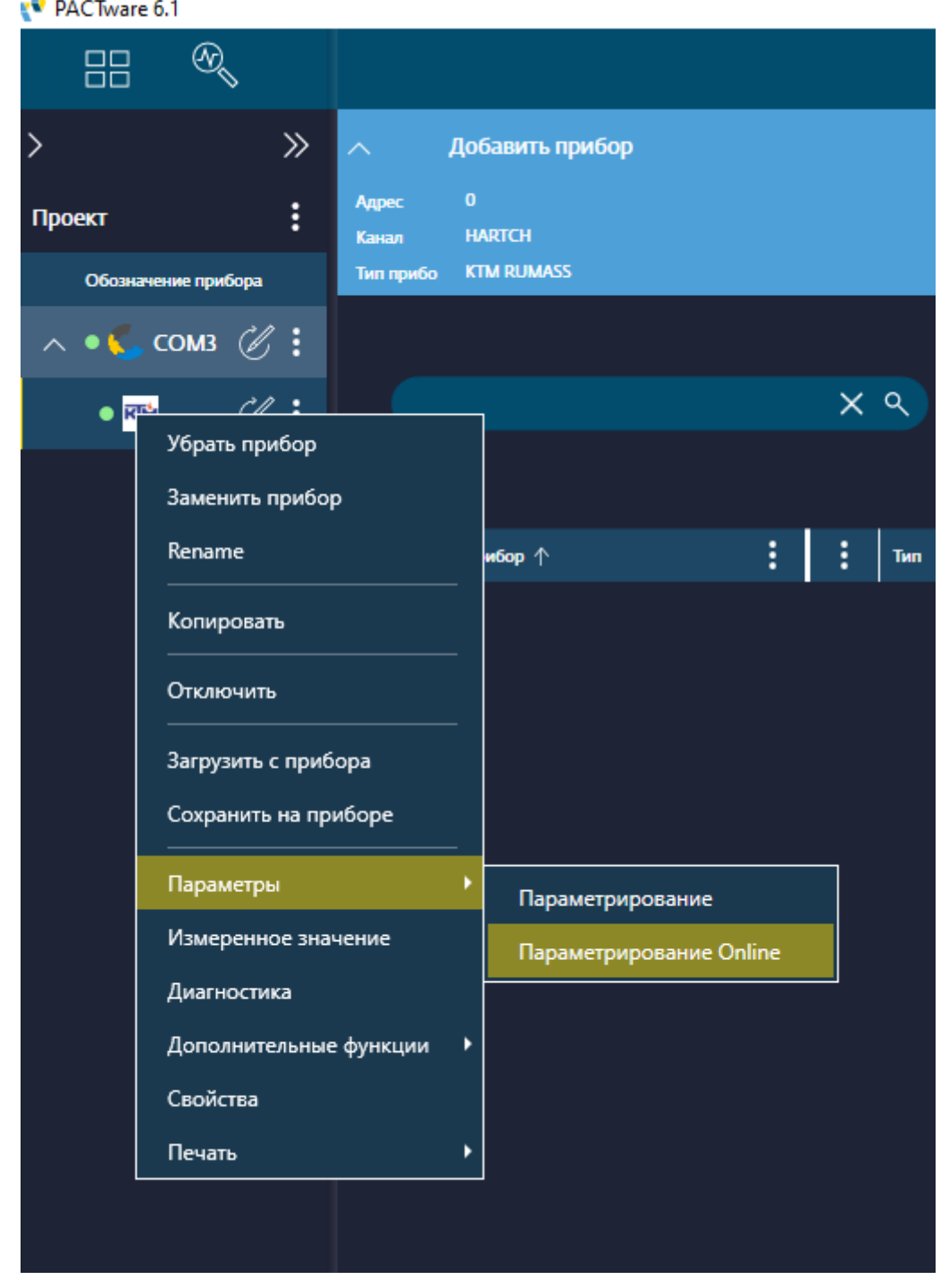

# 17. DTM успешно работает

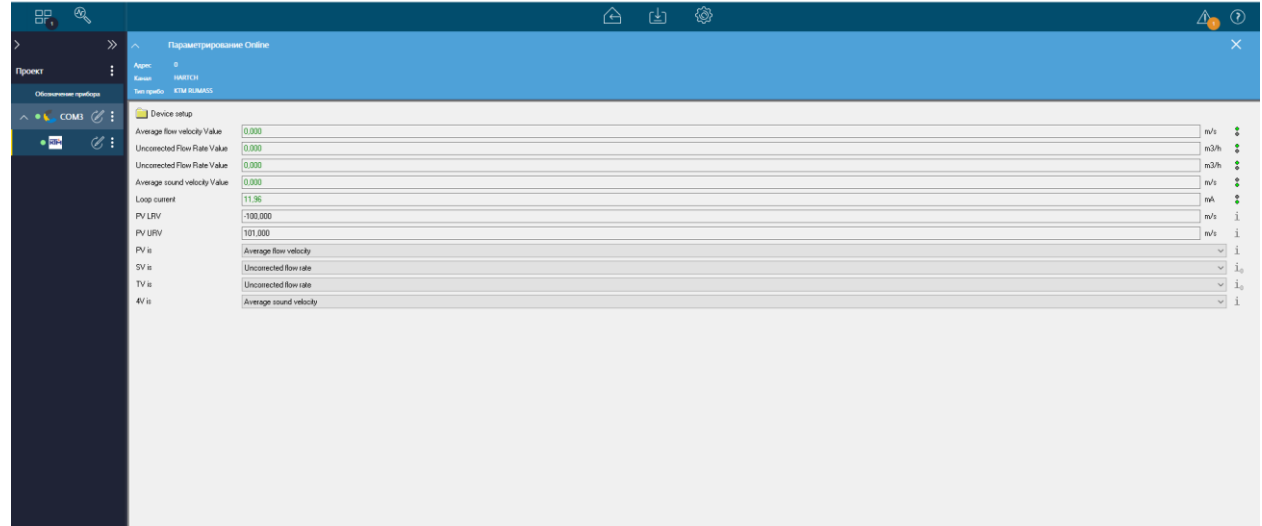

 $a \times$ 

18. Чтобы записать доступное для изменения значение, нужно ввести его в поле и нажать Enter

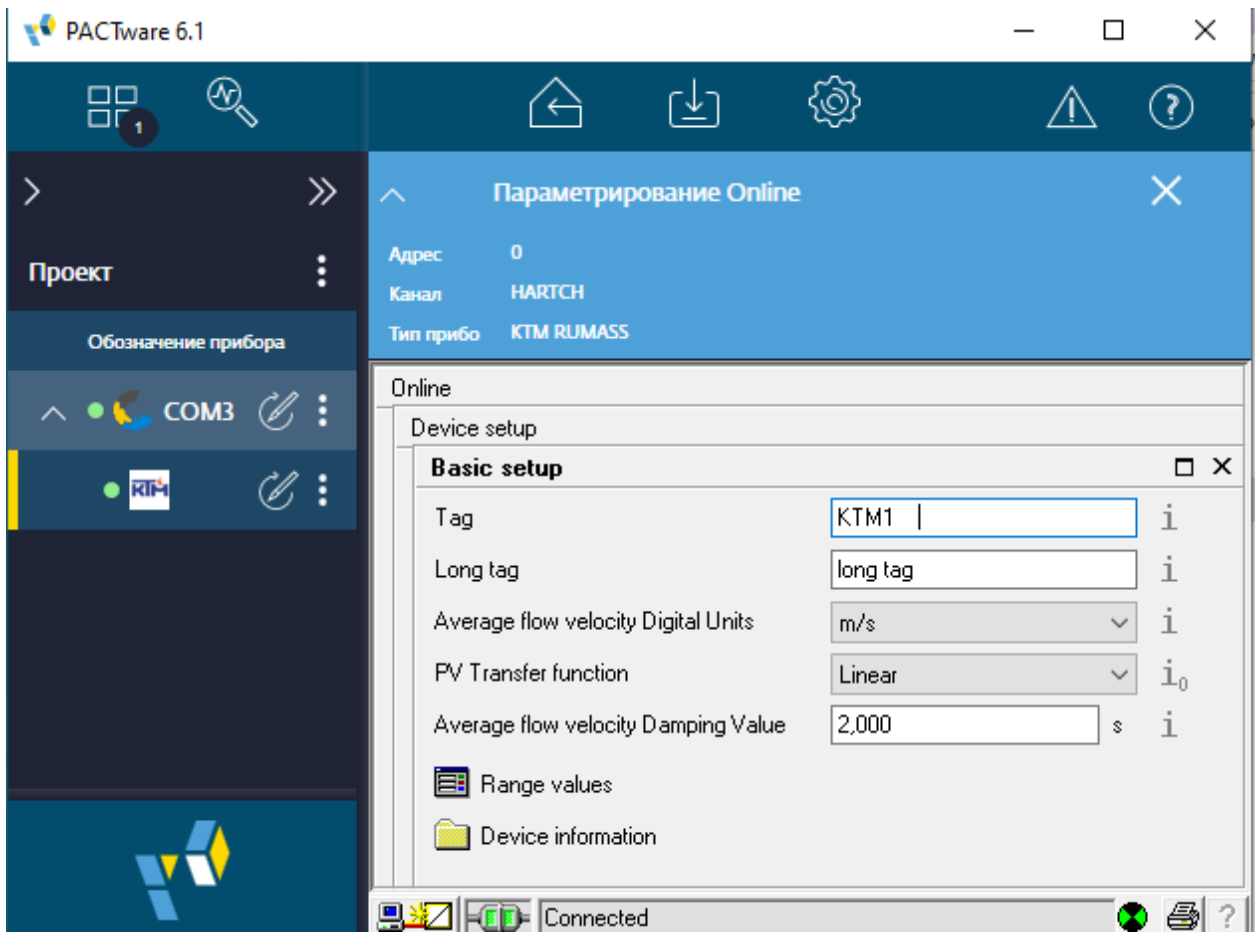

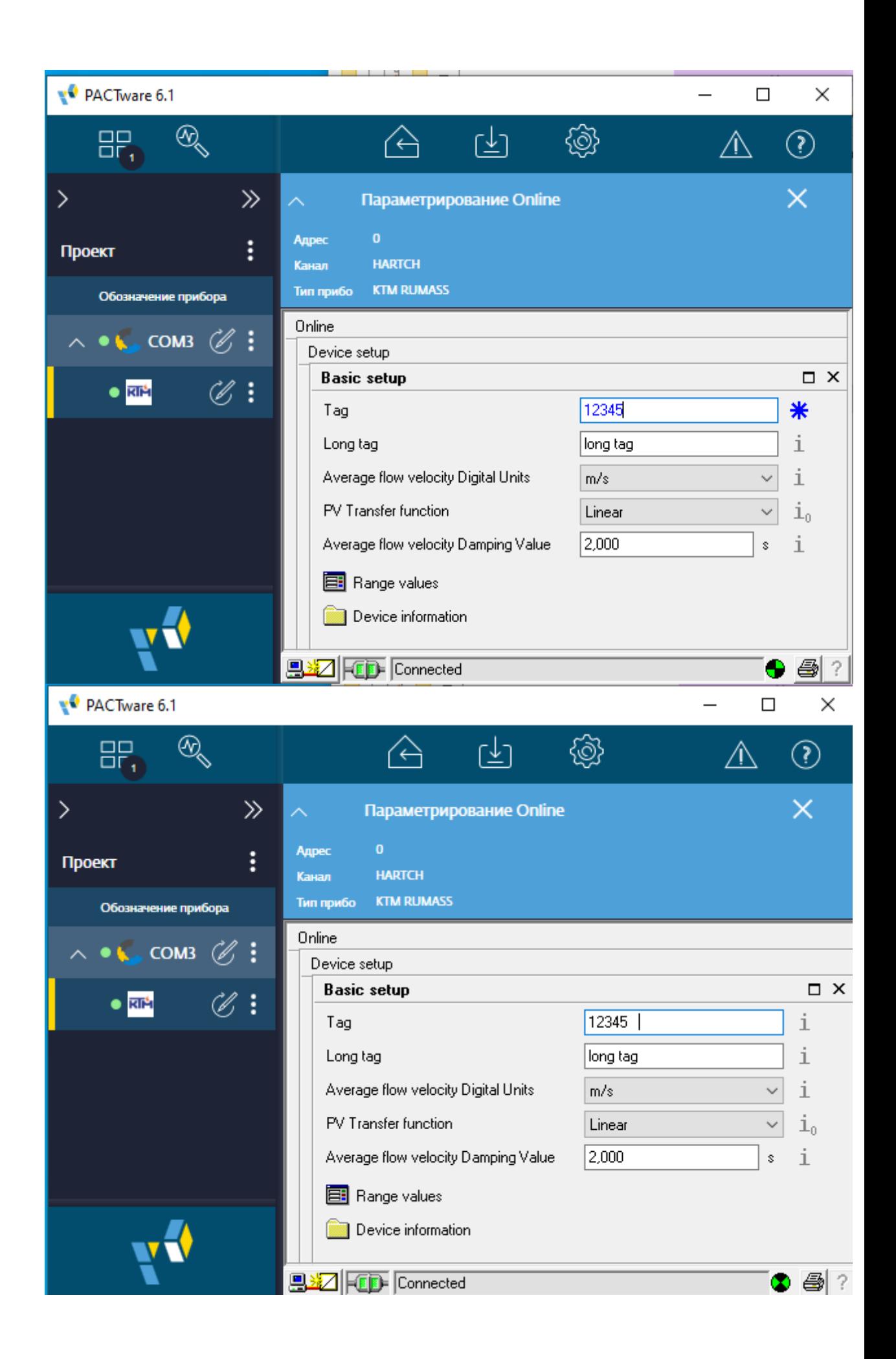